# **AOS-W 8.9.0.3 Release Notes**

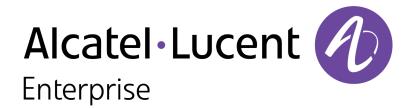

#### **Copyright Information**

Alcatel-Lucent and the Alcatel-Lucent Enterprise logo are trademarks of Alcatel-Lucent. To view other trademarks used by affiliated companies of ALE Holding, visit:

https://www.al-enterprise.com/en/legal/trademarks-copyright

All other trademarks are the property of their respective owners. The information presented is subject to change without notice. Neither ALE Holding nor any of its affiliates assumes any responsibility for inaccuracies contained herein. (2022)

### **Open Source Code**

This product includes code licensed under the GNU General Public License, the GNU Lesser General Public License, and/or certain other open source licenses.

| Contents                                                                                                    | 3                                      |
|----------------------------------------------------------------------------------------------------|----------------------------------------|
| Revision History                                                                                                    | 4                                      |
| Release Overview  Related Documents Supported Browsers Guidelines Before Upgrading 7000 Series Controllers to AOS-W 8.9.0.0 Terminology Change                                  | 5<br>5<br>6                            |
| Contacting Support                                                                                                    | 6                                      |
| New Features and Enhancements in AOS-W 8.9.0.3                                                                                                    |                                        |
| Supported Platforms in AOS-W 8.9.0.3  Mobility Conductor Platforms OmniAccess Mobility Controller Platforms AP Platforms                                                        |                                        |
| Regulatory Updates in AOS-W 8.9.0.3                                                                                                    | 11                                     |
| Resolved Issues in AOS-W 8.9.0.3                                                                                                    | 12                                     |
| Known Issues in AOS-W 8.9.0.3  Limitation  Known Issues                                                                                                    | 19                                     |
| Upgrade Procedure Important Points to Remember Memory Requirements Low Free Flash Memory Backing up Critical Data Upgrading AOS-W Verifying the AOS-W Upgrade Downgrading AOS-W | 31<br>32<br>32<br>36<br>38<br>39<br>41 |
| Before Calling Technical Support                                                                                                    |                                        |

The following table lists the revision numbers and the corresponding changes that were made in this release:

Table 1: Revision History

| Revision    | Change Description                                                |
|-------------|-------------------------------------------------------------------|
| Revision 02 | The bug AOS-218873 has been added to the list of resolved issues. |
| Revision 01 | Initial release.                                                  |

This AOS-W release notes includes the following topics:

- New Features and Enhancements
- Supported Platforms
- Regulatory Updates
- Resolved Issues
- Known Issues and Limitations
- Upgrade Procedure

### **Related Documents**

The following guides are part of the complete documentation for the Alcatel-Lucent user-centric network:

- AOS-W Getting Started Guide
- AOS-W User Guide
- AOS-W CLI Reference Guide
- AOS-W API Guide
- Alcatel-Lucent Mobility Conductor Licensing Guide
- Alcatel-Lucent Virtual Appliance Installation Guide
- Alcatel-Lucent AP Software Quick Start Guide

# **Supported Browsers**

The following browsers are officially supported for use with the AOS-W WebUI:

- Microsoft Internet Explorer 11 on Windows 7 and Windows 8
- Microsoft Edge (Microsoft Edge 38.14393.0.0 and Microsoft EdgeHTML 14.14393) on Windows 10
- Mozilla Firefox 48 or later on Windows 7, Windows 8, Windows 10, and macOS
- Apple Safari 9.0 or later on macOS
- Google Chrome 67 on Windows 7, Windows 8, Windows 10, and macOS

# Guidelines Before Upgrading 7000 Series Controllers to AOS-W 8.9.0.0

Customers with deployments containing the following 7000 Series switches should read the <u>Low Free Flash</u> <u>Memory</u> requirements prior to attempting an upgrade of the 7000 Series switches to AOS-W 8.9.0.0:

- **7005**
- **=** 7008
- **7010**

If you are unable to free up sufficient flash memory, contact Technical Support. Do not reboot the switch.

# **Terminology Change**

As part of advancing Alcatel-Lucent Enterprise's commitment to racial justice, we are taking a much-needed step in overhauling ALE engineering terminology to reflect our belief system of diversity and inclusion. Some legacy products and publications may continue to include terminology that seemingly evokes bias against specific groups of people. Such content is not representative of our ALE culture and moving forward, ALE will replace racially insensitive terms and instead use the following new language:

| Usage                                 | Old Language         | New Language        |
|---------------------------------------|----------------------|---------------------|
| Campus Access Points +<br>Controllers | Master-Slave         | Conductor-Member    |
| Instant Access Points                 | Master-Slave         | Conductor-Member    |
| Switch Stack                          | Master-Slave         | Conductor-Member    |
| Wireless LAN Controller               | Mobility Master      | Mobility Conductor  |
| Firewall Configuration                | Blacklist, Whitelist | Denylist, Allowlist |
| Types of Hackers                      | Black Hat, White Hat | Unethical, Ethical  |

# **Contacting Support**

Table 2: Contact Information

| Contact Center Online                      |                                            |  |
|--------------------------------------------|--------------------------------------------|--|
| Main Site                                  | https://www.al-enterprise.com              |  |
| Support Site                               | https://myportal.al-enterprise.com         |  |
| Email                                      | ebg_global_supportcenter@al-enterprise.com |  |
| Service & Support Contact Center Telephone |                                            |  |
| North America                              | 1-800-995-2696                             |  |
| Latin America                              | 1-877-919-9526                             |  |

| Contact Center Online |                                              |
|-----------------------|----------------------------------------------|
| EMEA                  | +800 00200100 (Toll Free) or +1(650)385-2193 |
| Asia Pacific          | +65 6240 8484                                |
| Worldwide             | 1-818-878-4507                               |

This chapter describes the features and enhancements introduced in this release.

### **CLI**

# apflash command

Starting from AOS-W 8.9.0.3, the **apflash ap31x-ap32x backup partition** command upgrades the backup partition of Alcatel-Lucent OAW-AP310 Series and 320 Series access points running AOS-W 6.4.x or earlier versions to the AOS-W version running on the Mobility Conductor.

(host) [mynode] #apflash ap31x-ap32x backup partition

This chapter describes the platforms supported in this release.

# **Mobility Conductor Platforms**

The following table displays the Mobility Conductor platforms that are supported in this release:

**Table 3**: Supported Mobility Conductor Platforms

| Mobility Conductor Family   | Mobility Conductor Model                                               |
|-----------------------------|------------------------------------------------------------------------|
| Hardware Mobility Conductor | OAW-MM-HW-1K, OAW-MM-HW-5K, OAW-MM-HW-10K                              |
| Virtual Mobility Conductor  | OAW-MM-VA-50, OAW-MM-VA-500, OAW-MM-VA-1K, OAW-MM-VA-5K, OAW-MM-VA-10K |

# **OmniAccess Mobility Controller Platforms**

The following table displays the OmniAccess Mobility Controller platforms that are supported in this release:

Table 4: Supported OmniAccess Mobility Controller Platforms

| OmniAccess Mobility Controller Family                       | OmniAccess Mobility Controller Model                         |
|-------------------------------------------------------------|--------------------------------------------------------------|
| OAW-40xx Series Hardware OmniAccess Mobility<br>Controllers | OAW-4005, OAW-4010, OAW-4030                                 |
| OAW-4x50 Series Hardware OmniAccess Mobility Controllers    | OAW-4450, OAW-4550, OAW-4650, OAW-4750, OAW-4750XM, OAW-4850 |
| OAW-41xx Series Hardware OmniAccess Mobility<br>Controllers | OAW-4104                                                     |
| MC-VA-xxx Virtual OmniAccess Mobility Controllers           | OAW-MC-VA-10, OAW-MC-VA-50, OAW-MC-VA-250, OAW-MC-VA-1K      |

# **AP Platforms**

The following table displays the AP platforms that are supported in this release:

Table 5: Supported AP Platforms

| AP Family        | AP Model             |
|------------------|----------------------|
| OAW-AP200 Series | OAW-AP204, OAW-AP205 |

Table 5: Supported AP Platforms

| AP Family            | AP Model                        |
|----------------------|---------------------------------|
| OAW-AP203H<br>Series | OAW-AP203H                      |
| OAW-AP203R<br>Series | OAW-AP203R, OAW-AP203RP         |
| OAW-AP205H<br>Series | OAW-AP205H                      |
| OAW-AP207 Series     | OAW-AP207                       |
| OAW-AP210 Series     | OAW-AP214, OAW-AP215            |
| OAW-AP 220 Series    | OAW-AP224, OAW-AP225            |
| OAW-AP228 Series     | OAW-AP228                       |
| OAW-AP270 Series     | OAW-AP274, OAW-AP275, OAW-AP277 |
| OAW-AP300 Series     | OAW-AP304, OAW-AP305            |
| OAW-AP303 Series     | OAW-AP303, OAW-AP303P           |
| OAW-AP303H<br>Series | OAW-AP303H                      |
| OAW-AP310 Series     | OAW-AP314, OAW-AP315            |
| OAW-AP318 Series     | OAW-AP210AP-318                 |
| OAW-AP320 Series     | OAW-APAP-324, OAW-AP325         |
| OAW-AP330 Series     | OAW-AP334, OAW-AP335            |
| OAW-AP340 Series     | OAW-AP344, OAW-AP345            |
| OAW-AP360 Series     | OAW-AP365, OAW-AP367            |
| OAW-AP370 Series     | OAW-AP374, OAW-AP375, OAW-AP377 |
| 500 Series           | OAW-AP504, OAW-AP505            |
| 500H Series          | AP-503H, AP-505H                |
| 510 Series           | OAW-AP514, OAW-AP515, AP-518    |
| 530 Series           | OAW-AP534, OAW-AP535            |
| 550 Series           | OAW-AP555                       |
| 560 Series           | AP-565, AP-567                  |
| 570 Series           | AP-574, AP-575, AP-577          |
| 630 Series           | AP-635                          |

This chapter contains the Downloadable Regulatory Table (DRT) file version introduced in this release.

Periodic regulatory changes may require modifications to the list of channels supported by an AP. For a complete list of channels supported by an AP using a specific country domain, access the switch Command Line Interface (CLI) and execute the **show ap allowed-channels country-code <country-code> ap-type <ap-model>** command.

For a complete list of countries and the regulatory domains in which the APs are certified for operation, refer to the Downloadable Regulatory Table or the DRT Release Notes at https://myportal.al-enterprise.com/

The following DRT file version is part of this release:

■ DRT-1.0\_83211

This chapter describes the resolved issues in this release.

Table 6: Resolved Issues in AOS-W 8.9.0.3

| New Bug ID                             | Description                                                                                                    | Reported<br>Version |
|----------------------------------------|----------------------------------------------------------------------------------------------------|---------------------|
| AOS-199971<br>AOS-229489               | Mobility Conductors running AOS-W 8.5.0.6 or later versions generated a lot of httpd debug messages. This issue occurred when the logging levels configured using the CLI were not updated on the Mobility Conductor. The fix ensures that the logging levels are updated correctly and the Mobility Conductor works as expected.                                                             | AOS-W 8.5.0.6       |
| AOS-212772<br>AOS-221882               | Some IPv6 clients were unable to access websites that had only IPv4 addresses. The fix ensures that the IPv6 clients are able to access websites that have only IPv4 addresses. This issue was observed in Mobility Conductors running AOS-W 8.8.0.0 or later versions.                                                                                                    | AOS-W 8.8.0.0       |
| AOS-214524                             | Some APs running AOS-W 8.6.0.6 or later versions detected its own BSSIDs as rogue BSSIDs. Enhancements to the driver resolved the issue. <b>Duplicates:</b> AOS-225132, AOS-226070, AOS-226617, AOS-218317                                                                                                    | AOS-W 8.6.0.6       |
| AOS-217653<br>AOS-224031<br>AOS-222483 | Some OAW-AP535 access points running AOS-W 8.7.1.4 or later versions did not respond to the fragmented ping requests from a few clients. This issue occurred when the APs operated in tunnel mode. The fix ensures that the APs respond to the fragmented ping requests.                                                                                                    | AOS-W 8.7.1.4       |
| AOS-218435                             | The status of the VRRP switch changed to <b>INIT</b> state after adding a VLAN. The fix ensures that the VRRP instance functions as expected. This issue was observed in managed devices running AOS-W 8.2.2.2 or later versions.                                                                                                    | AOS-W 8.2.2.2       |
| AOS-218873<br>AOS-230672               | High SAPD memory utilization was observed and APs dropped DHCP packets. The fix ensures that the APs work as expected. This issue was observed in APs running AOS-W 8.9.0.1 or later versions                                                                                                    | AOS-W 8.9.0.1       |
| AOS-219255<br>AOS-227048               | The <b>show running-config</b> command did not display information related to session ACL. However, the <b>show configuration effective</b> command displayed information about the session ACL. The fix ensures that the <b>show running-config</b> command displays information related to session ACL. This issue was observed in managed devices running AOS-W 8.5.0.8 or later versions. | AOS-W 8.5.0.8       |
| AOS-219702                             | A few APs incorrectly reported a hotspotter attack. The fix ensures that the APs work as expected. This issue was observed in APs running AOS-W 8.6.0.7 or later versions.                                                                                                    | AOS-W 8.6.0.7       |

Table 6: Resolved Issues in AOS-W 8.9.0.3

| New Bug ID               | Description                                                                                                    | Reported<br>Version |
|--------------------------|----------------------------------------------------------------------------------------------------|---------------------|
| AOS-219739               | The <b>profmgr</b> process crashed on the backup Mobility Conductors running AOS-W 8.7.1.0 or later versions. The fix ensures that the Mobility Conductor works as expected.                                                                                                    | AOS-W 8.7.1.0       |
| AOS-220254               | Users were unable to pass traffic to the internet. This issue occurred when APs could not source NAT the traffic as the traffic got incorrectly tunneled to the switch. The fix ensures that the users are able to pass traffic to the internet. This issue was observed in stand-alone switches running AOS-W 8.7.1.2 or later versions.                                                                                                    | AOS-W 8.7.1.2       |
| AOS-220841               | Some clients were unable to connect to OAW-AP535 access points that operated on A band. This issue occurred due to false radar detection on non-DFS channels. The fix ensures that there is no false radar detection on non-DFS channels. This issue was observed in OAW-AP535 access points running AOS-W 8.6.0.8 or later versions.                                                                                                    | AOS-W 8.6.0.8       |
| AOS-220982               | A few wireless clients were unable to pass traffic during a cluster failover. The fix ensures that the clients are able to pass traffic during a cluster failover. This issue was observed in managed devices running AOS-W 8.5.0.13 or later versions.                                                                                                    | AOS-W<br>8.5.0.13   |
| AOS-221307               | Adding a new VLAN removed all the existing VLANs on the port channel. This issue occurred when the existing VLAN list exceeded 256 characters. The fix ensures that the VLAN list supports up to 1024 characters. This issue was observed in managed devices running AOS-W 8.0.0.0 or later versions.                                                                                                    | AOS-W 8.5.0.8       |
| AOS-221313<br>AOS-230746 | A few AP-635 access points running AOS-W 8.9.0.0 or later versions did not send core files to the dump server. The fix ensures that the APs transfer core files to the dump server.                                                                                                    | AOS-W 8.9.0.0       |
| AOS-222037               | The cellular handoff assist feature did not work as expected on APs running AOS-W 8.7.1.3 or later versions. The fix ensures that the cellular handoff assist feature works as expected.                                                                                                    | AOS-W 8.7.1.3       |
| AOS-222152               | A few clients faced connectivity issues. This issue occurred due to a race condition where the PHY mode of the initially configured virtual AP was incorrectly applied to all the other virtual APs. The fix ensures that the APs work as expected. This issue was observed in APs running AOS-W 8.6.0.10 or later versions.                                                                                                    | AOS-W<br>8.6.0.10   |
| AOS-222589               | Some OAW-AP535 access points running AOS-W 8.7.1.3 or later versions crashed unexpectedly. The log files listed the reason for the event as <b>kernel panic</b> : <b>Fatal exception in interrupt</b> . This issue occurred when the UCC RTPA configuration was enabled. The fix ensures that the APs work as expected. <b>Duplicates</b> : AOS-222575, AOS-222576, AOS-223063, AOS-223138, AOS-224724, AOS-228455, AOS-229030, AOS-231082, and AOS-231084 | AOS-W 8.7.1.3       |
| AOS-222936               | A few clients were unable to connect to AP-565 mesh access points running AOS-W 8.7.1.4 or later versions. The log files listed the reason for this event as <b>UAC Down</b> . The fix ensures seamless connectivity.                                                                                                    | AOS-W 8.7.1.4       |

Table 6: Resolved Issues in AOS-W 8.9.0.3

| New Bug ID                                                                       | Description                                                                                                    | Reported<br>Version |
|----------------------------------------------------------------------------------|----------------------------------------------------------------------------------------------------|---------------------|
| AOS-223094<br>AOS-220190<br>AOS-224240<br>AOS-224792<br>AOS-226989<br>AOS-228434 | A few users were unable to login to the captive portal page that was hosted on ClearPass Policy Manager server. This issue occurred when the netdestination ID, which was added to the captive portal allowlist, was incorrectly changed to 0 after a reboot of the Mobility Conductor Virtual Appliance. This issue is observed in Mobility Conductor Virtual Appliances running AOS-W 8.5.0.10 or later versions. | AOS-W 8.6.0.9       |
| AOS-223320                                                                       | The mesh QoS queues were not transmitted as expected. The fix ensures that the Mobility Conductors work as expected. This issue was observed in Mobility Conductors running AOS-W 8.7.1.3 or later versions.                                                                                                    | AOS-W 8.7.1.3       |
| AOS-223656<br>AOS-227360                                                         | Some OAW-RAPs were unable to come up on managed devices after a reboot. The fix ensures that the OAW-RAPs are able to come up on managed devices. This issue was observed in managed devices running AOS-W 8.7.1.4 or later versions.                                                                                                    | AOS-W 8.7.1.4       |
| AOS-223817                                                                       | The <b>auth</b> process crashed on Mobility Conductors running AOS-W 8.6.0.9 or later versions. The fix ensures that the Mobility Conductors work as expected. <b>Duplicates:</b> AOS-225761, AOS-226316, AOS-226846, AOS-227879, AOS-225878, and AOS-229146                                                                                                    | AOS-W 8.6.0.9       |
| AOS-224019<br>AOS-226123                                                         | High dpagent memory utilization was observed on managed devices running AOS-W 8.6.0.9 or later versions. The fix ensures that the managed devices work as expected. <b>Duplicates:</b> AOS-224821, AOS-225436, AOS-225976, AOS-226123,AOS-227558, AOS-228839, AOS-228983, AOS-229064, AOS-229981, AOS-230241, and AOS-230509                                                                                        | AOS-W 8.6.0.9       |
| AOS-224105                                                                       | The wisxVoiceClientLocationUpdate SNMP traps were not generated when the clients roamed to a new AP. The fix ensures that the SNMP location update traps are generated when clients roam between APs. This issue was observed in Mobility Conductors running AOS-W 8.6.0.9 or later versions.                                                                                                    | AOS-W 8.6.0.9       |
| AOS-224296                                                                       | A few clusters got disconnected from the network. The fix ensures that the managed devices work as expected. This issue was observed in managed devices running AOS-W 8.7.1.3 or later versions. Duplicates: AOS-225598, AOS-225876, AOS-226115, AOS-227314, and AOS-230041                                                                                                    | AOS-W 8.7.1.3       |
| AOS-224470<br>AOS-226745                                                         | A few APs running AOS-W 8.9.0.0 or later versions did not generate the AP containment logs. The fix ensures that the APs generate the appropriate logs.                                                                                                    | AOS-W 8.9.0.0       |
| AOS-224491                                                                       | A few OAW-AP515 access points running AOS-W 8.9.0.0 or later versions crashed unexpectedly. The log files listed the reason for the event as <b>PC</b> is at ina2xx_get_value+0x110/0x168. The fix ensures that the APs work as expected.                                                                                                    | AOS-W 8.9.0.0       |

Table 6: Resolved Issues in AOS-W 8.9.0.3

| New Bug ID               | Description                                                                                                    | Reported<br>Version |
|--------------------------|----------------------------------------------------------------------------------------------------|---------------------|
| AOS-225508               | Some managed devices running AOS-W 8.7.1.4 or later versions sent ARP requests with an incorrect MAC address. The fix ensures that the managed devices do not send ARP requests with an incorrect MAC address.                                                                                                    | AOS-W 8.7.1.4       |
| AOS-225659<br>AOS-226682 | The <b>auth</b> process crashed on managed devices running AOS-W 8.6.0.10 or later versions. The fix ensures that the managed devices work as expected.                                                                                                    | AOS-W<br>8.6.0.10   |
| AOS-225817               | Some AP-315 access points running AOS-W 8.5.0.13 or later versions crashed and rebooted unexpectedly. The log files listed the reason for the event as <b>Reboot Reason: Reboot caused by kernel panic: assert</b> . The fix ensures that the APs work as expected.                                                         | AOS-W<br>8.5.0.13   |
| AOS-226016               | Some clients were able to access the internet even if the denyall user role was applied. The fix ensures that the clients are unable to access the internet if the denyall user role was applied. This issue was observed in managed devices running AOS-W 8.8.0.0 or later versions.                                       | AOS-W 8.8.0.0       |
| AOS-226320<br>AOS-228465 | Some users were unable to perform the 802.1X authentication. This issue occurred when a few host IP addresses were removed from the netdestination list. The fix ensures that the users are able to perform the 802.1X authentication. This issue was observed in managed devices running AOS-W 8.6.0.10 or later versions. | AOS-W<br>8.6.0.10   |
| AOS-226331               | The MTU discovery did not work as expected when the OAW-RAP connected to the VRRP virtual IP of the switch. The fix ensures that the MTU discovery works as expected. This issue was observed in standalone switches running AOS-W 8.6.0.9 or later versions.                                                               | AOS-W 8.6.0.9       |
| AOS-226440               | The <b>auth</b> process crashed on stand-alone switches running AOS-W 8.5.0.11 or later versions. This issue occurred after changing the downloadable role configuration. The fix ensures that the stand-alone switches work as expected.                                                                                   | AOS-W<br>8.5.0.11   |
| AOS-226467<br>AOS-229346 | The stale AirGroup server entries were not deleted even when the server was disconnected from the network. The fix ensures that the managed devices remove the stale AirGroup server entries. This issue was observed on managed devices running AOS-W 8.5.0.13 or later versions.                                          | AOS-W<br>8.5.0.13   |
| AOS-226475<br>AOS-229726 | A few APs displayed flag <b>D</b> , indicating <b>Dirty or no config</b> state while provisioned to an AP group. The fix ensures that the APs do not display the D flag. This issue was observed in APs running AOS-W 8.5.0.11 or later versions.                                                                           | AOS-W<br>8.5.0.11   |
| AOS-226555<br>AOS-224165 | The <b>WMS</b> process crashed on Mobility Conductors running AOS-W 8.7.1.3 or later versions. The fix ensures that the Mobility Conductors work as expected.                                                                                                    | AOS-W 8.7.1.3       |

Table 6: Resolved Issues in AOS-W 8.9.0.3

| New Bug ID                             | Description                                                                                                    | Reported<br>Version |
|----------------------------------------|----------------------------------------------------------------------------------------------------|---------------------|
| AOS-226683                             | The <b>show running-config</b> command did not display information related to IP RADIUS source-interface loopback. However, the <b>show configuration effective detail</b> command displayed information about the IP RADIUS source-interface loopback. The fix ensures that the <b>show running-config</b> command displays information related to IP RADIUS source-interface loopback. This issue was observed in managed devices running AOS-W 8.5.0.12 or later versions. | AOS-W<br>8.5.0.12   |
| AOS-226787                             | Configuration failure was observed on managed devices running AOS-W 8.8.0.0 or later versions and an error message, <b>Error: System role 'default-iap-user-role' is not editable</b> was displayed. This issue occurred after configuring the PEFNG license. The fix ensures that the managed devices work as expected.                                                                                                    | AOS-W 8.8.0.0       |
| AOS-226824<br>AOS-227422               | A few clients were unable to connect to APs running AOS-W 8.6.0.10 or later versions. This issue occurred when,  HT and VHT radio profiles were disabled but when HE configuration was enabled on the APs.  the 4-way handshake was not successful.  The fix ensures seamless connectivity.                                                                                                    | AOS-W<br>8.6.0.10   |
| AOS-226932<br>AOS-228418<br>AOS-229018 | Some OAW-AP515 access points running AOS-W 8.7.1.5 crashed unexpectedly. The log files listed the reason for the event as wlc_pktq_stats_free+0x48. The fix ensures that the APs work as expected.                                                                                                    | AOS-W 8.7.1.5       |
| AOS-226970<br>AOS-228931               | The bandwidth limit configured for a user role was not applied correctly for clients connected in bridge forwarding mode. The fix ensures that the bandwidth limit is applied correctly for clients connected in bridge forwarding mode. This issue was observed in managed devices running AOS-W 8.7.1.5 or later versions.                                                                                                    | AOS-W 8.7.1.5       |
| AOS-226978                             | L2 option-82 did not work as expected on Mobility Controller Virtual Appliances running AOS-W 8.6.0.6 or later versions. This issue occurred due to incorrect endianness. The fix ensures that the Mobility Controller Virtual Appliances work as expected.                                                                                                    | AOS-W 8.6.0.6       |
| AOS-227032                             | When AirMatch intermittently tried to update the EIRP values for 5Ghz radio, the virtual APs went down. The fix ensures that the Mobility Conductors work as expected. This issue was observed in Mobility Conductors running AOS-W 8.7.1.5 or later versions.                                                                                                    | AOS-W 8.7.1.5       |
| AOS-227039                             | Some AP-505H mesh access points running AOS-W 8.7.1.5 or later versions were stuck in <b>D</b> flag after an upgrade. The fix ensures that the APs work as expected.                                                                                                    | AOS-W 8.7.1.5       |
| AOS-227081<br>AOS-226543<br>AOS-213220 | DPI failed to classify traffic and hence, application traffic was categorized as Port 0. The fix ensures that DPI classifies traffic as expected. This issue was observed in managed devices running AOS-W 8.6.0.11 or later versions.                                                                                                    | AOS-W<br>8.6.0.11   |
| AOS-227457<br>AOS-227613               | Data frames that were larger in size were dropped unexpectedly. This issue occurred when managed devices routed traffic through IPsec tunnels. The fix ensures that the managed devices do not drop data frames. This issue was observed in managed devices running AOS-W 8.6.0.10 or later versions.                                                                                                    | AOS-W<br>8.6.0.10   |

Table 6: Resolved Issues in AOS-W 8.9.0.3

| New Bug ID               | Description                                                                                                    | Reported<br>Version |
|--------------------------|----------------------------------------------------------------------------------------------------|---------------------|
| AOS-227660               | The second user that got connected to the network was unable to download the VIA profile. This issue occurred when the client was marked with the <b>D</b> flag in the datapath session for logon role. The fix ensures that the users are able to download the VIA profile. This issue was observed in managed devices running AOS-W 8.6.0.9 or later versions.                                             | AOS-W 8.6.0.9       |
| AOS-227858               | Users were unable to load the XML file while configuring DHCP option 82 and an incorrect error message, Error: Filename my_dhcp_option_ 82_mod2.xml has invalid keywords was displayed. The fix ensures that the users are able to load the XML file and the Mobility Conductor displays appropriate error messages. This issue was observed in Mobility Conductors running AOS-W 8.9.0.0 or later versions. | AOS-W 8.9.0.0       |
| AOS-227905<br>AOS-227848 | A few APs running AOS-W 8.6.0.14 or later versions generated a lot of kernel messages. The log files listed the reason for the event as <b>ipv6</b> : <b>Neighbour table overflow</b> . The fix ensures that the APs work as expected.                                                                                                    | AOS-W<br>8.6.0.14   |
| AOS-228112               | The AirGroup server table incorrectly displayed duplicate AirGroup server entries with the same host name. The fix ensures that the AirGroup server table does not display duplicate entries. This issue was observed in Mobility Conductors running AOS-W 8.6.0.11 or later versions.                                                                                                    | AOS-W<br>8.6.0.11   |
| AOS-228138               | A few clients were unable to perform authentication and incorrectly got reverted to the initial role. The fix ensures that the clients are able to perform authentication and they are assigned the correct role. This issue was observed in APs running AOS-W 8.7.1.6 or later versions.                                                                                                    | AOS-W 8.7.1.6       |
| AOS-228148               | A few APs running AOS-W 8.9.0.0 or later versions failed to generate the RSA key. The fix ensures that the APs work as expected.                                                                                                    | AOS-W 8.9.0.0       |
| AOS-228319               | Some OAW-AP535 access points running AOS-W 8.7.1.6 or later versions crashed unexpectedly. The log files listed the reason for the event as FW Exception: Excep:0 Exception detected, Thread ID: 0x00000069 Thread name: WLAN BE. The fix ensures that the APs work as expected.                                                                                                    | AOS-W 8.7.1.6       |
| AOS-228390               | A few managed devices running AOS-W 8.6.0.11 or later versions delayed in sending the IGMP report to the multicast server. The fix ensures that the managed devices work as expected.                                                                                                    | AOS-W<br>8.6.0.11   |
| AOS-228466<br>AOS-224923 | Some managed devices running AOS-W 8.8.0.0 or later versions incorrectly sent the inner IP address as the calling station ID for VIA authentication. The fix ensures that the managed devices do not send the inner IP address as the calling station ID for VIA authentication.                                                                                                    | AOS-W 8.8.0.0       |
| AOS-228579               | A few clients were disconnected from the network while roaming between APs. This issue occurred when the 802.11r option was enabled on APs. The fix ensures that the clients are not disconnected from the network. This issue was observed in APs running AOS-W 8.9.0.0 or later versions.                                                                                                    | AOS-W 8.9.0.0       |

Table 6: Resolved Issues in AOS-W 8.9.0.3

| New Bug ID                             | Description                                                                                                    | Reported<br>Version |
|----------------------------------------|----------------------------------------------------------------------------------------------------|---------------------|
| AOS-228631                             | The TEXTUAL-CONVENTION and Timeticks MIBs were incorrectly defined and were imported from incorrect SNMP traps. The fix ensures that the MIBs are defined correctly. This issue was observed in Mobility Conductors running AOS-W 8.6.0.9 or later versions.                                                      | AOS-W 8.6.0.9       |
| AOS-228818                             | A few APs that operated in bridge mode dropped SMB packets. This issue occurred when the APs and clients were on different VLANs. The fix ensures that the APs work as expected. This issue was observed in OAW-AP535, OAW-AP555, and AP-635 access points access points running AOS-W 8.6.0.0 or later versions. | AOS-W 8.8.0.2       |
| AOS-228949<br>AOS-229237<br>AOS-229497 | The cfg database was not available on managed devices running AOS-W 8.6.0.14 or later versions. This issue occurred when the managed devices failed to remove the old log files. The fix ensures that the managed devices work as expected.                                                                       | AOS-W<br>8.6.0.14   |
| AOS-229015<br>AOS-227266               | A few clients were disconnected from the network with an error message, <b>Unspecified Failure</b> . The fix ensures seamless connectivity. This issue was observed in APs running AOS-W 8.5.0.11 or later versions.                                                                                              | AOS-W<br>8.5.0.11   |
| AOS-229620                             | Some AP-635 access points running AOS-W 8.9.0.1 or later versions crashed and rebooted unexpectedly. The log files listed the reason for the event as Reboot caused by kernel panic: Take care of the TARGET ASSERT first. The fix ensures that the APs work as expected.                                         | AOS-W 8.9.0.1       |
| AOS-230850                             | The wireless drivers of a few APs did not have a few files required for debugging. Enhancements to the wireless driver resolved the issue. This issue was observed in APs running AOS-W 8.9.0.0 or later versions.                                                                                                | AOS-W 8.9.0.0       |
| AOS-230957                             | Mobility Conductor Hardware Appliance running AOS-W 8.9.0.1 or later versions was unable to monitor and provision managed devices and /tmp folder was fully utilized. The fix ensures that the Mobility Conductor Hardware Appliance works as expected.                                                           | AOS-W 8.9.0.1       |

This chapter describes the known issues and limitations observed in this release.

### Limitation

Following is the limitation observed in this release.

### 6 GHz Channel Information in Regulatory Domain Profile

AOS-W does not display the 6 GHz channel information in the existing regulatory domain profile of Wi-Fi 6E APs by default.

To include 6 GHz channel information, ensure that you change the country code to a different country code, apply the change, and then revert it to the original country code. Another option is to create a new regulatory domain profile that includes the 6 GHz channel information by default, or copy the existing regulatory domain profile into a new regulatory domain profile to save the configuration.

The following example configures a regulatory domain profile and specifies a valid 6 GHz band.

```
(host) [mynode] (config) #ap regulatory-domain-profile reg-635
(host) [mynode] (Regulatory Domain profile "reg-635") #country-code US
(host) [mynode] (Regulatory Domain profile "reg-635") #valid-6ghz-channel 165
```

### **Known Issues**

Following are the known issues observed in this release.

Table 7: Known Issues in AOS-W 8.9.0.3

| New Bug ID               | Old Bug ID | Description                                                                                                    | Reported<br>Version |
|--------------------------|------------|----------------------------------------------------------------------------------------------------|---------------------|
| AOS-151022<br>AOS-188417 | 185176     | The output of the <b>show datapath uplink</b> command displays incorrect session count. This issue is observed in managed devices running AOS-W 8.1.0.0 or later versions.                                                                                                    | AOS-W 8.1.0.0       |
| AOS-153742<br>AOS-194948 | 188871     | A stand-alone switch crashes and reboots unexpectedly. The log files list the reason for the event as Hardware Watchdog Reset (Intent:cause:register 51:86:0:8). This issue is observed in OAW-4010 switchesrunning AOS-W 8.5.0.1 or later versions in a Mobility Conductor-Managed Device topology. | AOS-W 8.5.0.1       |
| AOS-156428<br>AOS-211063 | -          | All managed devices in a cluster respond to the ARP request of the client. This issue occurs when either local proxy or broadcast-multicast optimization is enabled on managed devices. This issue is observed in managed devices running AOS-W 8.2.1.1 or later versions.                           | AOS-W<br>8.2.1.1    |

Table 7: Known Issues in AOS-W 8.9.0.3

| New Bug ID                             | Old Bug ID | Description                                                                                                    | Reported<br>Version |
|----------------------------------------|------------|----------------------------------------------------------------------------------------------------|---------------------|
| AOS-190071<br>AOS-190372               | _          | A few users are unable to access websites when WebCC is enabled on the user role. This issue occurs in a Per User Tunnel Node (PUTN) setup when the VLAN of user role is in trunk mode. This issue is observed in OAW-4005 switches running AOS-W 8.4.0.0. Workaround:  Perform the following steps to resolve the issue:  1.Remove web category from the ACL rules and apply any any any permit policy.  2. Disable WebCC on the user role.  3. Change the VLAN of user role from trunk mode to access mode. | AOS-W 8.4.0.0       |
| AOS-190621                             | _          | WebUI does not filter the names of the APs that begin with the special characters, + and %. This issue is observed in managed devices running AOS-W 8.4.0.2 or later versions.                                                                                                    | AOS-W 8.4.0.2       |
| AOS-195434                             | _          | An AP crashes and reboots unexpectedly. The log files list the reason for the event as <b>Reboot caused by kernel panic: Fatal exception</b> . This issue is observed in APs running AOS-W 8.5.0.0 o or later versions in a Mobility Conductor-Managed Device topology.                                                                                                    | AOS-W 8.5.0.2       |
| AOS-196042<br>AOS-217995<br>AOS-221263 | _          | The <b>show ucc dns-ip-learning</b> command displays <b>Unknown</b> for <b>Service Provider</b> . This issue is observed in managed devices running AOS-W 8.6.0.9 or later versions.                                                                                                    | AOS-W 8.6.0.9       |
| AOS-203682                             | _          | The <b>Dashboard &gt; WLANs</b> page of the WebUI does not display the list of all clients and APs. This issue is observed in Mobility Conductors running AOS-W 8.5.0.2 or later versions. <b>Duplicates:</b> AOS-195432, AOS-195433, AOS-218290, and AOS-220829                                                                                                    | AOS-W<br>8.6.0.15   |
| AOS-205140                             | _          | The AppRF ACLs using a voice role block WebRTC calls. This issue occurs when WebRTC audio and video ACLs are not part of the default voip-applications-acl. This issue is observed in Mobility Conductors running AOS-W 8.6.0.8 or later versions.  Workaround: Add WebRTC audio and video ACLs to the user role using the following command: ip access-list session webrtc any any app alg-webrtc-audio permit any any app alg-webrtc-video permit                                                           | AOS-W 8.6.0.8       |
| AOS-208853                             | _          | Some OAW-AP555 access points in bridge mode do not transmit multicast traffic at the configured multicast rate and continue to transmit multicast traffic at the lowest default tx-rate. This issue is observed in OAW-AP555 access points running AOS-W 8.6.0.5 or later versions.                                                                                                    | AOS-W 8.6.0.5       |

Table 7: Known Issues in AOS-W 8.9.0.3

| New Bug ID                                                         | Old Bug ID | Description                                                                                                    | Reported<br>Version |
|--------------------------------------------------------------------|------------|----------------------------------------------------------------------------------------------------|---------------------|
| AOS-214041                                                         | -          | A few APs running AOS-W 8.5.0.5 or later versions are unable to establish S-AAC tunnel with the managed devices. This issue occurs after configuring 802.1X authentication.                                                                                                    | AOS-W 8.5.0.5       |
| AOS-214575<br>AOS-228506                                           | _          | A few APs running AOS-W 8.3.0.13 or later versions take a long time to come up on the Mobility Controller Virtual Appliance. This issue occurs when,  factory reset APs are re-provisioned from Mobility Conductor Hardware Appliances.  the IP address of the Mobility Controller Virtual Appliance is configured as the LMS IP address in the AP system profile. | AOS-W<br>8.3.0.13   |
| AOS-215063                                                         | -          | The output of the <b>show gsm debug channel cluster_aac</b> and <b>show gsm debug channel cluster_ap</b> commands is not filtered correctly. This issue is observed in Mobility Conductors running AOS-W 8.5.0.10 or later versions.                                                                                                    | AOS-W<br>8.5.0.10   |
| AOS-215357<br>AOS-220057                                           | -          | A few managed devices are unable to transmit IPv4 traffic to the Mobility Conductor intermittently. This issue is observed in Mobility Conductors running AOS-W 8.5.0.10 or later versions in a Mobility Conductor - Managed devices dual stack deployment.                                                                                                    | AOS-W<br>8.5.0.10   |
| AOS-215727<br>AOS-216896<br>AOS-217593                             | -          | Stale AP entries that were cleared using the <b>clear gap-db</b> command prior to the upgrade reappears on the Mobility Conductor after the upgrade. This issue is observed in Mobility Conductors running AOS-W 8.5.0.11 or later versions.                                                                                                    | AOS-W<br>8.5.0.11   |
| AOS-216536<br>AOS-220630                                           | -          | Some managed devices running AOS-W 8.5.0.11 or later versions are unable to come up on the Mobility Conductor. This issue occurs when the managed devices get the branch IP address as the switch IP address in a VPNC deployment.                                                                                                    | AOS-W<br>8.5.0.11   |
| AOS-217628<br>AOS-221178<br>AOS-226513<br>AOS-226575<br>AOS-226753 | -          | Some managed devices running AOS-W 8.5.0.11 or later versions crash and reboot unexpectedly. The log files list the reason for the event as <b>Kernel Panic</b> (Intent:cause:register 12:86:b0:2.                                                                                                    | AOS-W<br>8.5.0.11   |
| AOS-218988                                                         | -          | Some managed devices running AOS-W 8.5.0.10 or later versions incorrectly use the VRRP IP address as the source interface to transmit PAPI traffic to the AMON server.                                                                                                    | AOS-W<br>8.5.0.10   |
| AOS-219483                                                         | -          | The output of the <b>show ap debug receive-config</b> command displays incorrect value for <b>VLAN</b> . This issue is observed in Mobility Conductors running AOS-W 8.6.0.0 or later versions.                                                                                                    | AOS-W 8.9.0.0       |

Table 7: Known Issues in AOS-W 8.9.0.3

| New Bug ID                                                         | Old Bug ID | Description                                                                                                    | Reported<br>Version |
|--------------------------------------------------------------------|------------|----------------------------------------------------------------------------------------------------|---------------------|
| AOS-219619                                                         | -          | Configurations inherited from the Mobility Conductor are incorrectly displayed as <b>local/mm</b> indicating that the configurations are locally enabled on the managed devices. This issue is observed in managed devices running AOS-W 8.5.0.8 or later versions. | AOS-W 8.5.0.8       |
| AOS-219803                                                         | -          | The XML query done on a non-existing user results in an invalid response. This issue is observed in managed devices running AOS-W 8.7.1.2 or later versions.                                                                                                    | AOS-W 8.7.1.2       |
| AOS-220706                                                         | -          | The Mobility Conductor assigns duplicate IP addresses to the managed devices. This issue occurs after a failover. This issue is observed in Mobility Conductors running AOS-W 8.6.0.5 or later versions.                                                            | AOS-W 8.6.0.5       |
| AOS-221789<br>AOS-223052                                           | -          | The 802.1X authentication is initiated twice. This issue is observed in APs running AOS-W 8.6.0.3 or later versions.                                                                                                    | AOS-W 8.6.0.9       |
| AOS-221883<br>AOS-221884                                           | -          | Users are unable to add ACLs using the <b>firewall cp</b> command and an error message, <b>Error: Max CP firewall limit (97) reached</b> is displayed. This issue is observed in managed devices running AOS-W 8.7.1.3 or later versions.                           | AOS-W 8.7.1.3       |
| AOS-221982                                                         | -          | Some VIA users experience connectivity issues. This issue is observed on IKEV2 EAP-GTC terminated VIA clients that use external CPPM authentication. This issue is observed in managed devices running AOS-W 8.7.1.1 or later versions.                             | AOS-W 8.7.1.1       |
| AOS-222267<br>AOS-212114<br>AOS-217474<br>AOS-219497<br>AOS-225306 | -          | A few managed devices go down intermittently. This issue occurs when the traffic between Mobility Conductor and managed devices is transmitted without IPsec encryption. This issue is observed in managed devices running AOS-W 8.6.0.8 or later versions.         | AOS-W 8.6.0.8       |
| AOS-222469                                                         | -          | The number of APs in a network are higher than the number of licenses installed. This issue is observed in stand-alone switches running AOS-W 8.5.0.12 or later versions.                                                                                           | AOS-W<br>8.5.0.12   |
| AOS-222499                                                         | -          | Clients that perform only four-way handshake are unable to update their VSA role derived after machine and user authentication. This issue is observed in managed devices running AOS-W 8.6.0.6 or later versions.                                                  | AOS-W 8.6.0.6       |
| AOS-222578                                                         | -          | L2TP IP address leak is observed and the VLAN pool is exhausted. This issue is observed in managed devices running AOS-W 8.7.1.1 or later versions.                                                                                                    | AOS-W 8.7.1.1       |

Table 7: Known Issues in AOS-W 8.9.0.3

| New Bug ID               | Old Bug ID | Description                                                                                                    | Reported<br>Version |
|--------------------------|------------|----------------------------------------------------------------------------------------------------|---------------------|
| AOS-223273               | -          | The UBT users list is not available in the user table after a cluster failover. This issue is observed in Mobility Conductor running AOS-W 8.7.1.4 or later versions in a cluster setup.                                                                                                    | AOS-W 8.7.1.4       |
| AOS-223274               | -          | Packet drop is observed on LACP configured OAW-AP535 access points running AOS-W 8.7.1.4 or later versions. This issue occurs when the outer IP header TOS value is different than the original inner IP header in ICMP error frame since the switch sends the ICMP destination unreachable frames back to the sender. | AOS-W 8.7.1.4       |
| AOS-223337               | -          | The clients added to the client match unsupported list are still considered for client match steers. This issue is observed in managed devices running AOS-W 8.5.0.10 or later versions.                                                                                                    | AOS-W<br>8.5.0.10   |
| AOS-223452               | _          | There is a delay observed in the update of the ARP table. This issue occurs when clients use same IP address but different MAC addresses. This issue is observed in switches running AOS-W 8.6.0.9 or later versions.                                                                                                  | AOS-W 8.6.0.9       |
| AOS-223577               | -          | The user table entries display only the IPv6 link local address. This issue is observed in stand-alone switches running AOS-W 8.2.0.0 or later versions.                                                                                                    | AOS-W 8.6.0.5       |
| AOS-223667               | -          | High CPU utilization is observed on managed devices running AOS-W 8.5.0.13 or later versions. This issue occurs when the network is scanned for security vulnerabilities.                                                                                                    | AOS-W<br>8.5.0.13   |
| AOS-223669               | -          | Some users are unable to complete captive portal authentication. This issue occurs when ipv6-user snmpwalk populates IPv4 user details. This issue is observed in managed devices running AOS-W 8.6.0.0 or later versions.                                                                                             | AOS-W 8.6.0.4       |
| AOS-223709               | -          | Mobility Conductors running AOS-W 8.5.0.0 or later versions crash unexpectedly. This issue occurs due to a race condition. The log files list the reason for the event as nanny rebooted machine - fpapps process died (Intent:cause:register 34:86:50:2).                                                             | AOS-W 8.8.0.0       |
| AOS-223945               | -          | A managed device is discovered by both primary and secondary Mobility Conductors in a Layer 3 redundancy deployment. This issue is observed in managed devices running AOS-W 8.7.1.1 or later versions.                                                                                                    | AOS-W 8.7.1.1       |
| AOS-223988<br>AOS-230744 | _          | The <b>cli</b> process crashes on managed devices running AOS-W 8.9.0.0 or later versions.                                                                                                    | AOS-W 8.9.0.0       |
| AOS-224275<br>AOS-215206 | _          | The predefined v6-control policy does not allow DHCPv6 traffic. This issue is observed in managed devices running AOS-W 8.0.0.0 or later versions.                                                                                                    | AOS-W 8.6.0.9       |

Table 7: Known Issues in AOS-W 8.9.0.3

| New Bug ID               | Old Bug ID | Description                                                                                                    | Reported<br>Version |
|--------------------------|------------|----------------------------------------------------------------------------------------------------|---------------------|
| AOS-224326<br>AOS-226350 | -          | A few OAW-AP514 access points running AOS-W 8.7.1.5 or later versions crash unexpectedly. The log files list the reason for the event as <b>PC is at wlc_ratesel_set_link_bw+0x0</b> .                                                                    | AOS-W<br>8.7.1.5    |
| AOS-224402               | -          | The <b>OSPF</b> process crashes on Mobility Conductors running AOS-W 8.9.0.0 or later versions.                                                                                                    | AOS-W 8.9.0.0       |
| AOS-224538               | -          | A few APs running AOS-W 8.5.0.11 or later versions incorrectly fall back to the default AP group.                                                                                                    | AOS-W<br>8.5.0.11   |
| AOS-224676               | -          | Some managed devices running AOS-W 8.8.0.0 or later versions log the error message, httpd[2413]: Could not retrieve the CSRF token from db inside mod_aruba_auth. This issue occurs when the IP address of an OmniVista 3600 Air Manager server is added. | AOS-W 8.8.0.0       |
| AOS-224688               | -          | The HE enabled APs are incorrectly displayed as <b>HTT None</b> in OmniVista 3600 Air Manager. This issue is observed in APs running AOS-W 8.7.1.1 or later versions.                                                                                     | AOS-W 8.7.1.1       |
| AOS-224901               | -          | A few APs terminating in the backup LMS cluster do not move to the LMS cluster after a reboot. This issue is observed in managed devices running AOS-W 8.6.0.9 or later versions.                                                                         | AOS-W 8.6.0.9       |
| AOS-224961               | -          | The global user entries table is not updated when clients roam to a different AP. This issue occurs when 802.11r is enabled. This issue is observed in APs running AOS-W 8.7.1.4 or later versions.                                                       | AOS-W 8.7.1.4       |
| AOS-225070               | -          | The AirGroup server table incorrectly displays duplicate host names. This issue is observed in managed devices running AOS-W 8.6.0.11 or later versions.                                                                                                  | AOS-W<br>8.6.0.11   |
| AOS-225135               | -          | Clients connected to a few APs are unable to send or receive data packets from APs. This issue occurs when the ACL changes are not updated on APs. This issue is observed in APs running AOS-W 8.6.0.9 or later versions.                                 | AOS-W 8.6.0.9       |
| AOS-225214               | -          | A few managed devices incorrectly send the VPNC IP address as 0.0.0.0 to the OmniVista 3600 Air Manager server. This issue is observed in managed devices running AOS-W 8.5.0.6 or later versions.                                                        | AOS-W<br>8.5.0.6    |
| AOS-225231               | -          | The captive portal redirection URL does not display the complete ESSID. This issue occurs when the ESSID has 32 characters. This issue is observed in managed devices running AOS-W 8.7.1.3 or later versions.                                            | AOS-W 8.7.1.3       |
| AOS-225268               | -          | Some OAW-RAPs are assigned to incorrect nodes. This issue is observed in managed devices running AOS-W 8.7.1.3 or later versions in a cluster setup.                                                                                                    | AOS-W 8.7.1.3       |

Table 7: Known Issues in AOS-W 8.9.0.3

| New Bug ID               | Old Bug ID | Description                                                                                                    | Reported<br>Version   |
|--------------------------|------------|----------------------------------------------------------------------------------------------------|-----------------------|
| AOS-225517               | -          | Some APs running AOS-W 8.5.0.12 or later versions crash and reboot unexpectedly. The log files list the reason for the event as <b>DHCP Lease expired</b> .                                                                                             | AOS-W<br>8.5.0.12     |
| AOS-225538               | _          | Some OAW-AP335 access points running AOS-W 8.6.0.9 or later versions crash and reboot unexpectedly. The log files list the reason for the event as Reboot caused by kernel panic:Fatal exception in interrupt with Target Assert.                       | AOS-W 8.6.0.9         |
| AOS-225549               | -          | Some stand-alone switches running AOS-W 8.6.0.8 or later versions lose its netdestination aliases, user roles, and ACLs after a reboot.                                                                                                    | AOS-W 8.6.0.8         |
| AOS-225563               | _          | Low throughput issue is observed on OAW-AP515 access points running AOS-W 8.7.1.4 or later versions. This issue occurs when AP LACP is configured on OAW-AP515 access points.                                                                           | AOS-W 8.7.1.4         |
| AOS-225660               | -          | The <b>UCM</b> process crashes on Mobility Conductors running AOS-W 8.7.0.0 or later versions.                                                                                                    | AOS-W 8.7.1.4         |
| AOS-225707               | _          | The Configuration > License > License Inventory page of the WebUI incorrectly displays the date of the present day as the expiration date for EVAL license. This issue is observed in Mobility Conductors running AOS-W 8.7.1.3 or later versions.      | AOS-W 8.7.1.3         |
| AOS-225856<br>AOS-228686 | _          | The <b>im_helper</b> process is stuck in <b>Busy</b> state and high CPU utilization is also observed. This issue occurs after configuring a ble-service profile. This issue is observed in Mobility Conductors running AOS-W 8.7.1.4 or later versions. | AOS-W 8.7.1.4         |
| AOS-225873               | -          | Some managed devices running AOS-W 8.7.1.4 or later versions crash and reboot unexpectedly. The log files list the reason for the event as Reboot Cause: Datapath timeout (sos_xlp_process_poe_msg).                                                    | AOS-W 8.7.1.4         |
| AOS-226012<br>AOS-226013 | -          | Mobility Controller Virtual Appliances running AOS-W 8.7.1.4 or later versions respond with its own MAC address as the management IP address for ARP requests.                                                                                          | AOS-W 8.7.1.4         |
| AOS-226075               | -          | The logs generated by the stand-alone switch do not have source and destination port details and the logs also indicate that all TCP packets are fragmented. This issue is observed in stand-alone switches running AOS-W 8.6.0.12 or later versions.   | AOS-W<br>8.6.0.12     |
| AOS-226177               | _          | The <b>firewall deny-reserved-ip</b> and <b>ipv6 firewall deny-reserved-ip</b> commands incorrectly deny non-reserved IP addresses. This issue is observed in Mobility Conductors running AOS-W 8.6.0.9-FIPS or later versions.                         | AOS-W<br>8.6.0.9-FIPS |

Table 7: Known Issues in AOS-W 8.9.0.3

| New Bug ID                             | Old Bug ID | Description                                                                                                    | Reported<br>Version |
|----------------------------------------|------------|----------------------------------------------------------------------------------------------------|---------------------|
| AOS-226343                             | -          | L2TP users are randomly assigned to different VLAN pools. This issue occurs when the configured VLAN pool is exhausted. This issue is observed in switches running AOS-W 8.7.1.3 or later versions.                          | AOS-W 8.7.1.3       |
| AOS-226361<br>AOS-226850<br>AOS-227154 | -          | Mobility Conductors running AOS-W 8.7.1.5 or later versions incorrectly route traffic to different ports.                                                                                                    | AOS-W 8.7.1.5       |
| AOS-226455                             | -          | The <b>show datapath netdest-id</b> command does not display any output. This issue is observed in managed devices running AOS-W 8.7.1.3 or later versions.                                                                  | AOS-W 8.7.1.3       |
| AOS-226547                             | -          | A few APs are stuck in the <b>pre-validating status</b> state. This issue occurs when the <b>ap convert pre-validate all-aps</b> command is executed. This issue is observed in APs running AOS-W 8.7.1.4 or later versions. | AOS-W 8.7.1.4       |
| AOS-226548                             | -          | Some managed devices running AOS-W 8.5.0.11 or later versions select an incorrect next hop list after a reboot. This issue occurs when two uplinks are configured.                                                           | AOS-W<br>8.5.0.11   |
| AOS-226858                             | -          | Some managed devices running AOS-W 8.7.1.5 or later versions display incorrect timestamp for the NTP server. However, the Mobility Conductor displays the correct timestamp.                                                 | AOS-W 8.7.1.5       |
| AOS-226880                             | -          | The LLDP process returns incorrect value for <b>IldpLocSysName</b> . This issue occurs due to memory corruption. This issue is observed in managed devices running AOS-W 8.6.0.9 or later versions.                          | AOS-W 8.6.0.9       |
| AOS-227005<br>AOS-229010               | -          | A few APs running AOS-W 8.7.1.5 or later versions crash unexpectedly. The log file list the reason for the event as PC is at ieee80211_parse_wnm_mbo_subelem+0x54/0x238 [umac].                                              | AOS-W<br>8.7.1.5    |
| AOS-227016<br>AOS-229420               | -          | Some users experience a delay while downloading the VIA VPN profile. This issue is observed in managed devices running AOS-W 8.6.0.9 or later versions.                                                                      | AOS-W 8.6.0.9       |
| AOS-227076<br>AOS-226143               | -          | AppRF fails to classify traffic for a few applications. This issue is observed in stand-alone switches running AOS-W 8.5.0.12 or later versions.                                                                             | AOS-W<br>8.5.0.12   |
| AOS-227094                             | -          | Heartbeats were missed and ping latency is also observed on managed devices running AOS-W 8.7.1.4 or later versions. This issue occurs after a cluster split.                                                                | AOS-W 8.7.1.4       |

Table 7: Known Issues in AOS-W 8.9.0.3

| New Bug ID | Old Bug ID | Description                                                                                                    | Reported<br>Version |
|------------|------------|----------------------------------------------------------------------------------------------------|---------------------|
| AOS-227258 | -          | The <b>Dashboard &gt; Overview</b> page of the WebUI displays the status of 2.4 GHz radio even when 2.4 GHz radio was disabled in the rf dot11g-radio-profile. This issue is observed in managed devices running AOS-W 8.6.0.9 or later versions.                                                 | AOS-W 8.6.0.9       |
| AOS-227324 | -          | The ofc_cli_agent process crashes on Mobility Conductors running AOS-W 8.6.0.13 or later versions. This issue occurs when the show openflow-controlller ports command is executed.                                                                                                    | AOS-W<br>8.6.0.13   |
| AOS-227454 | -          | Users are unable to connect to IKEv1 authenticated VIA. This issue occurs when <b>isakmd</b> process is stuck is busy state. This issue is observed in OAW-4750XM switches running AOS-W 8.6.0.7 or later versions.                                                                               | AOS-W 8.6.0.7       |
| AOS-227542 | -          | Some Mobility Conductors running AOS-W 8.7.1.4 or later versions display the error message, topology [6772]: <310310> <6772> <errs>  topology   ofctopology  max port limit(current:8750, max:8750) reached, rejecting new.</errs>                                                                | AOS-W 8.7.1.4       |
| AOS-227557 | -          | Some managed devices running AOS-W 8.7.1.5 or later versions in a cluster setup incorrectly use the IP address of the Mobility Conductor as the NAS IP address. This issue occurs after a cluster live upgrade.                                                                                   | AOS-W 8.7.1.5       |
| AOS-227719 | -          | The <b>Dashboard &gt; Infrastructure</b> page of the WebUI displays an incorrect <b>UPTIME</b> of the Mobility Conductor. This issue occurs when the Mobility Conductor has been UP for more than a year. This issue is observed in Mobility Conductors running AOS-W 8.5.0.13 or later versions. | AOS-W<br>8.5.0.13   |
| AOS-227916 | -          | Mobility Conductors running AOS-W 8.7.1.4 or later versions crash and reboot unexpectedly. The log files list the reason for the event as Reboot Cause: Nanny rebooted machine - low on free memory due to OFC flow_manager leak.                                                                 | AOS-W 8.7.1.4       |
| AOS-227966 | -          | A few 7010, 7024, OAW-4450, and OAW-4850 switches running AOS-W 8.0.0.0 or later versions respond with its own MAC address to ARP requests sent for the management interface.                                                                                                    | AOS-W 8.7.1.6       |
| AOS-227981 | -          | A few 7010, 7024, OAW-4450, and OAW-4850 switches running AOS-W 8.0.0.0 or later versions incorrectly route the incoming external subnet traffic on management port to data ports.                                                                                                    | AOS-W 8.7.1.6       |
| AOS-227986 | -          | A few 7010, 7024, OAW-4450, and OAW-4850 switches managed devices running AOS-W 8.7.1.6 or later versions incorrectly route traffic out of data ports.                                                                                                    | AOS-W 8.7.1.6       |

Table 7: Known Issues in AOS-W 8.9.0.3

| New Bug ID | Old Bug ID | Description                                                                                                    | Reported<br>Version |
|------------|------------|----------------------------------------------------------------------------------------------------|---------------------|
| AOS-228164 | -          | Some APs running AOS-W 8.7.1.5 or later versions are unable to resolve DNS IP address for Aeroscout server.                                                                                                    | AOS-W 8.7.1.5       |
| AOS-228187 | _          | The packet capture icon in the <b>Dashboard</b> > Infrastructure > Access Devices page of the WebUI does not change its color to green while enabling packet capture. This issue is observed in Mobility Conductors running AOS-W 8.9.0.0 or later versions.                                                                                     | AOS-W 8.9.0.0       |
| AOS-228245 | _          | The packet capture option in the <b>Dashboard</b> >Infrastructure > Access Devices page of the WebUI does not allow users to select a channel for packet capture for 6 GHz radio band. However, CLI allows users to specify a channel for packet capture. This issue is observed in Mobility Conductors running AOS-W 8.9.0.0 or later versions. | AOS-W 8.9.0.0       |
| AOS-228356 | _          | The detect-wireless-hosted-network and protect-wireless-hosted-network parameters of the ids unauthorized-device-profile command does not work as expected in stand-alone switches running AOS-W 8.6.0.13 or later versions.                                                                                                    | AOS-W<br>8.6.0.13   |
| AOS-228375 | _          | Some OAW-AP515 access points running AOS-W 8.6.0.15 or later versions crash unexpectedly. The log files list the reason for the event as esp_output+0x3e8/0x588/LR:tun_net_xmit+0x5e8/0xb60.                                                                                                    | AOS-W<br>8.6.0.15   |
| AOS-228429 | _          | A few clients are unable to obtain the correct role from the ClearPass Policy Manager. This issue is observed in Mobility Conductors running AOS-W 8.5.0.13 or later versions.                                                                                                    | AOS-W<br>8.5.0.13   |
| AOS-228475 | -          | Users are unable to drag and re-order server rules. This issue is observed in Mobility Conductors running AOS-W 8.7.1.5 or later versions.                                                                                                    | AOS-W 8.7.1.5       |
| AOS-228571 | -          | High flash memory utilization is observed on Mobility Controller Virtual Appliances running AOS-W 8.7.1.6 or later versions.                                                                                                    | AOS-W<br>8.7.1.6    |
| AOS-228671 | _          | SNMP walk fails with an error message, <b>Error: OID not increasing</b> for sysExtNSwitchRole, sysExtNSwitchName, and sysExtNSwitchSerNo. This issue is observed in Mobility Conductors running AOS-W 8.7.0.0 or later versions.                                                                                                    | AOS-W 8.7.1.4       |
| AOS-228714 | _          | APs located in different geographical locations are incorrectly present in the same AirMatch partition. This issue occurs when interferers with same MAC address is present at different geographical locations. This issue is observed in APs running AOS-W 8.6.0.14 or later versions.                                                         | AOS-W<br>8.6.0.14   |

Table 7: Known Issues in AOS-W 8.9.0.3

| New Bug ID               | Old Bug ID | Description                                                                                                    | Reported<br>Version |
|--------------------------|------------|----------------------------------------------------------------------------------------------------|---------------------|
| AOS-228757               | -          | The <b>show wms rogue-ap list</b> command does not display the list of all rogue APs, This issue is observed in Mobility Conductors running AOS-W 8.6.0.8 or later versions.                                                                                                    | AOS-W 8.6.0.8       |
| AOS-228785               | -          | Captive portal authentication in bridge mode does not work as expected for APs in mesh mode. This issue is observed in managed devices running AOS-W 8.7.1.5 or later versions.                                                                                                    | AOS-W 8.7.1.5       |
| AOS-228886               | -          | Users are unable create a backup of the running configuration through TFTP server. This issue is observed in stand-alone switches running AOS-W 8.7.1.6 or later versions.                                                                                                    | AOS-W<br>8.7.1.6    |
| AOS-228934               | -          | SNMP walk returns the internal temperature value as INVALID for 9012 switches running AOS-W 8.7.1.3 or later versions.                                                                                                    | AOS-W 8.7.1.3       |
| AOS-229049<br>AOS-230190 | -          | The Maintenance > Software Management page of the parent node hierarchy displays the list of all individual switches instead of clusters and hence, users are unable to upgrade multiple clusters. This issue is observed in Mobility Conductors running AOS-W 8.8.0.2 or later versions. | AOS-W 8.8.0.2       |
| AOS-229097               | _          | The <b>auth</b> process crashes on managed devices running AOS-W 8.7.1.5 or later versions.                                                                                                    | AOS-W 8.7.1.5       |
| AOS-229114               | -          | Some OAW-4750XM switches running AOS-W 8.6.0.10 or later versions crash and reboot unexpectedly. The log files list the reason for the event as <b>Reboot Cause</b> : <b>Kernel Panic (Intent:cause:register 12:86:e0:2)</b>                                                              | AOS-W<br>8.6.0.10   |
| AOS-229205               | -          | A few OAW-AP515 access points running AOS-W 8.6.0.15 or later versions crash and reboot unexpectedly. The log files list the reason for the event as Reboot reason: SomeCrash Warm-reset.                                                                                                 | AOS-W<br>8.6.0.15   |
| AOS-229206               | -          | The output of the <b>show ap debug radio-stats ap-name</b> command incorrectly displays <b>0</b> for <b>Avail TX Buffers</b> . This issue is observed in Mobility Conductors running AOS-W 8.6.0.10 or later versions.                                                                    | AOS-W<br>8.6.0.10   |
| AOS-229319               | -          | Some clients in decrypt-tunnel mode were deautheticated and sapcp ageout is also observed in management frames. This issue is observed in managed devices running AOS-W 8.6.0.9 or later versions.                                                                                        | AOS-W 8.6.0.9       |
| AOS-229894               | -          | A few APs in Air Monitor mode display an incorrect encryption mode. This issue is observed in APs running AOS-W 8.9.0.1 or later versions.                                                                                                    | AOS-W<br>8.9.0.1    |

Table 7: Known Issues in AOS-W 8.9.0.3

| New Bug ID | Old Bug ID | Description                                                                                                    | Reported<br>Version |
|------------|------------|----------------------------------------------------------------------------------------------------|---------------------|
| AOS-230242 | -          | The <b>Configuration &gt; WLANs</b> page of the WebUI does not display the list of available WLANs. This issue is observed in Mobility Conductors running AOS-W 8.6.0.15 or later versions. | AOS-W<br>8.6.0.15   |
| AOS-230538 | _          | A few OAW-AP555 access points running AOS-W 8.7.1.4 or later versions fail to generate coredump.                                                                                            | AOS-W 8.7.1.4       |
| AOS-230730 | -          | The <b>BLE</b> process crashes and hence, Zigbee devices get disconnected from the network. This issue is observed in stand-alone switch running AOS-W 8.9.0.0 or later versions.           | AOS-W 8.9.0.0       |
| AOS-229690 | _          | The output of the <b>show ucc</b> command does not display a few column titles. This issue is observed in Mobility Conductors running AOS-W 8.7.0.0. or later versions.                     | AOS-W 8.7.0.0       |

This chapter details software upgrade procedures. It is recommended that you schedule a maintenance window for the upgrade.

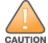

Read all the information in this chapter before upgrading your Mobility Conductor, managed device, or stand-alone switch.

# **Important Points to Remember**

To upgrade your managed device or Mobility Conductor:

- Schedule the upgrade during a maintenance window and notify your community of the planned upgrade. This
  prevents users from being surprised by a brief wireless network outage during the upgrade.
- Avoid making any changes to your network, such as configuration changes, hardware upgrades, or changes to the rest of the network during the upgrade. This simplifies troubleshooting.
- Know your network and verify the state of the network by answering the following questions:
  - How many APs are assigned to each managed device? Verify this information by navigating to the Dashboard > Access Points page in the WebUI, or by executing the show ap active or show ap database commands.
  - How are those APs discovering the managed device (DNS, DHCP Option, Broadcast)?
  - What version of AOS-W runs on your managed device?
  - Are all managed devices running the same version of AOS-W?
  - What services are used on your managed device (employee wireless, guest access, OAW-RAP, wireless voice)?
- Resolve any existing issues (consistent or intermittent) before you upgrade.
- If possible, use FTP to load AOS-W images to the managed device. FTP is faster than TFTP and offers more resilience over slow links. If you must use TFTP, ensure the TFTP server can send over 30 MB of data.
- Always upgrade the non-boot partition first. If you encounter any issue during the upgrade, you can restore the flash, and switch back to the boot partition. Upgrading the non-boot partition gives you a smoother downgrade path, if required.
- Before you upgrade to this version of AOS-W, assess your software license requirements and load any new or expanded licenses that you might require. For a detailed description of these new license modules, refer the Alcatel-Lucent Mobility Conductor Licensing Guide.
- Multiversion is supported in a topology where the managed devices are running the same version as the Mobility Conductor, or two versions lower. For example multiversion is supported if a Mobility Conductor is running AOS-W 8.5.0.0 and the managed devices are running AOS-W 8.5.0.0, AOS-W 8.4.0.0, or AOS-W 8.3.0.0.

# **Memory Requirements**

All Alcatel-Lucent managed devices store critical configuration data on an onboard compact flash memory module. Ensure that there is always free flash space on the managed device. Loading multiple large files such as JPEG images for RF Plan can consume flash space quickly. Following are best practices for memory management:

- Do not proceed with an upgrade unless 100 MB of free memory is available. Execute the **show memory** command to identify the available free memory. To recover memory, reboot the managed device. After the managed device comes up, upgrade immediately.
- Do not proceed with an upgrade unless the minimum flash space inis available. Execute the show storage command to identify the available flash space. If the output of the show storage command indicates that there is insufficient flash memory, free some used memory. Copy any log files, crash data, or flash backups from your the managed device to a desired location. Delete the following files from the managed device to free some memory:
  - Crash data: Execute the tar crash command to compress crash files to a file named crash.tar. Use the
    procedures described in <u>Backing up Critical Data on page 36</u> to copy the crash.tar file to an external
    server. Execute the tar clean crash command to delete the file from the managed device.
  - Flash backups: Use the procedures described in <u>Backing up Critical Data on page 36</u> to back up the flash directory to a file named **flash.tar.gz**. Execute the **tar clean flash** command to delete the file from the managed device.
  - Log files: Execute the tar logs command to compress log files to a file named logs.tar. Use the procedures described in <a href="Backing up Critical Data on page 36">Backing up Critical Data on page 36</a> to copy the logs.tar file to an external server. Execute the tar clean logs command to delete the file from the managed device.

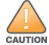

In certain situations, a reboot or a shutdown could cause the managed device to lose the information stored in its flash memory. To avoid such issues, it is recommended that you execute the **halt** command before power cycling.

#### **Deleting a File**

You can delete a file using the WebUI or CLI.

#### In the WebUI

From the Mobility Conductor, navigate to **Diagnostic > Technical Support > Delete Files** and remove any aging log files or redundant backups.

#### In the CLI

(host) #delete filename <filename>

# **Low Free Flash Memory**

Sometimes, after extended use, the flash memory might get used up for logs and other files. The AOS-W image has increased in size and this may cause issues while upgrading to newer AOS-W images without cleaning up the flash memory.

### **Prerequisites**

Before you proceed with the freeing up the flash memory:

- Ensure to always backup the configuration and flash memory. Issue the backup configuration and backup **flash** commands to backup the configuration and flash.
- Copy the flashbackup.tar.gz and configbackup.tar.gz files out of the switch. Then delete the flashbackup.tar.gz and configbackup.tar.gz files from the flash memory of the switch.
- Use only one partition for the upgrade activity and keep the other partition unchanged.

If you use the WebUI to perform an upgrade, a banner on the Maintenance page provides the following reminder to have sufficient free flash memory before initiating an upgrade.

For a healthy and stable system it requires free space of 360 MB for AOS v8.3 and 8.5, 570 MB for AOS 8.6 and 8.7 and 450 MB for AOS 8.8 and higher version in the /flash directory. Please make sure minimum required memory is available in /flash before upgrading to newer version.

### Freeing up Flash Memory

The following steps describe how to free up the flash memory before upgrading:

1. Check if the available memory in /flash is greater than the limits listed in Table 8 for all supported switch models:

Table 8: Flash Memory Requirements

| Upgrading from | Upgrading to | Minimum Required Free Flash Memory Before Initiating an Upgrade |
|----------------|--------------|-----------------------------------------------------------------|
| 8.3.x          | 8.9.x        | 360 MB                                                          |
| 8.5.x          | 8.9.x        | 360 MB                                                          |
| 8.6.x          | 8.9.x        | 570 MB                                                          |
| 8.7.x          | 8.9.x        | 570 MB                                                          |
| 8.8.x          | 8.9.x        | 450 MB                                                          |
| 8.9.x          | 8.9.x        | 450 MB                                                          |

To check the available free flash memory, issue the show storage command. Following is the sample output from a switch with low free flash memory:

```
(host) [mynode] #show storage
Filesystem
                       Size
                               Available
                                               Use
                                                       용
                                                               Mounted on
/dev/usb/flash3
                       1.4G
                               1014.2M
                                               386.7M 72%
                                                               /flash
```

- 2. If the available free flash memory is less than the limits listed in Table 8, issue the following commands to free up more memory.
  - tar crash
  - tar clean crash
  - tar clean logs
  - tar clean traces
- 3. Issue the **show storage** command again to check if the available space in **/flash** is more than the minimum space required for AOS-W upgrade as listed in Table 8
- 4. If you are unable to free up sufficient flash memory, contact Technical Support. Do not reboot the switch.

- If sufficient flash memory is available, proceed with the standard AOS-W upgrade. See <u>Upgrading AOS-W</u>.
- 6. If a reboot was performed, you may see some of the following errors. Follow the directions below:
  - Upgrade using standard procedure. You may see some of the following errors:

Error upgrading image: Ancillary unpack failed with tar error (tar: Short header).

Please clean up the /flash and try upgrade again.

Error upgrading image: Ancillary unpack failed with tar error (tar: Invalid tar magic).

Please clean up the /flash and try upgrade again.

Error upgrading image: Need atleast XXX MB space in /flash for image upgrade, please clean up the /flash and try upgrade again.

Failed updating: [upgradeImageNew.c] extractAncTar (dev: /dev/usb/flash1 imgLoc: /flash/config/ArubaOS\_70xx\_8.8.0.0-mm-dev\_78066

If any of the above errors occur, issue the show image version command to check for the default boot partition. The partition which was upgraded should become the default partition. Following is the sample output of the show image version command:

```
(host) [mynode] #show image version
Partition
                   : 0:0 (/dev/usb/flash1) **Default boot**
Software Version : ArubaOS 8.9.0.0 (Digitally Signed SHA1/SHA256 - Production
Build)
Build number
                   : 81046
                  : 81046
Label
                  : Thu Aug 5 22:54:49 PDT 2021
Built on
_____
                   : 0:1 (/dev/usb/flash2)
Software Version : ArubaOS 8.7.0.0-2.3.1.0 (Digitally Signed SHA1/SHA256 -
Developer/Internal Build)
Build number : 0000
Label
                    : arpitg@sdwan-2.3 arpitg-3-ENG.0000
Built on
                   : Tue Aug 10 15:02:15 IST 2021
```

- If the default boot partition is not the same as the one where you performed the upgrade, change the default boot partition. Issue the **boot system partition <part\_number>** command to change the default boot partition. Enter **0** or **1** for **part\_number** representing partition 0:0 or partition 0:1, respectively.
- Reload the switch. If any of the errors listed in step 4 were observed, the following errors might occur while booting AOS-W 8.9.0.0.

After the switch reboots, the login prompt displays the following banner:

```
*******

* WARNING: An additional image upgrade is required to complete the *

* installation of the AP and WebUI files. Please upgrade the boot *

* partition again and reload the controller.
```

Repeat steps 1 through 5. If sufficient free flash memory is available, proceed with the standard AOS-W upgrade procedure. See <u>Upgrading AOS-W</u>.

■ If sufficient free flash memory is not available, issue the dir and dir flash commands to identify large files occupying the flash memory.

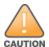

Exercise caution while deleting files. Contact Technical Support if you are not sure which large files in the /flash directory could be safely deleted to free up the required space.

- Issue the **delete filename <filename>** command to delete large files to free more flash memory.
- Check if sufficient flash memory is free as listed in Table 8.
- Proceed with the standard AOS-W upgrade procedure in the same partition. See Upgrading AOS-W.

# **Backing up Critical Data**

It is important to frequently back up all critical configuration data and files on the flash memory to an external server or mass storage device. You should include the following files in these frequent backups:

- Configuration data
- WMS database
- Local user database
- Licensing database
- Custom captive portal pages
- x.509 certificates
- Log files
- Flash backup

### **Backing up and Restoring Flash Memory**

You can backup and restore the flash memory using the WebUI or CLI.

#### In the WebUI

The following steps describe how to back up and restore the flash memory:

- 1. In the Mobility Conductor node hierarchy, navigate to the **Maintenance > Configuration Management > Backup** page.
- 2. Click Create Backup to backup the contents of the flash memory to the flashbackup.tar.gz file.
- 3. Click Copy Backup to copy the file to an external server.

You can copy the backup file from the external server to the flash memory using the file utility in the **Diagnostics > Technical Support > Copy Files** page.

4. To restore the backup file to the flash memory, navigate to the **Maintenance > Configuration Management > Restore** page and click **Restore**.

#### In the CLI

The following steps describe how to back up and restore the flash memory:

1. Execute the following command in the **enable** mode:

```
(host) #write memory
```

2. Execute the following command to back up the contents of the flash memory to the **flashbackup.tar.gz** file.

```
(host) #backup flash
Please wait while we take the flash backup......
File flashbackup.tar.gz created successfully on flash.
Please copy it out of the controller and delete it when done.
```

3. Execute either of the following command to transfer the flash backup file to an external server or storage device.

```
(host) #copy flash: flashbackup.tar.gz ftp: <ftphost> <ftpusername> <ftpuserpassword>
<remote directory>
```

```
(host) #copy flash: flashbackup.tar.gz usb: partition <partition-number>
```

You can transfer the flash backup file from the external server or storage device to the flash memory by executing either of the following command:

(host) #copy tftp: <tftphost> <filename> flash: flashbackup.tar.gz

(host) #copy usb: partition <partition-number> <filename> flash: flashbackup.tar.gz

#### 4. Execute the following command to untar and extract the **flashbackup.tar.gz** file to the flash memory.

(host) #restore flash

Please wait while we restore the flash backup......

Flash restored successfully.

Please reload (reboot) the controller for the new files to take effect.

# **Upgrading AOS-W**

Upgrade AOS-W using the WebUI or CLI.

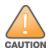

Ensure that there is enough free memory and flash space on your Mobility Conductor or managed device. For details, see Memory Requirements on page 32.

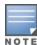

When you navigate to the **Configuration** tab in the WebUI, the managed device might display the **Error getting information: command is not supported on this platform** message. This message is displayed ccurs when you upgrade using the WebUI and navigate to the **Configuration** tab after the managed device reboots. This message disappears after clearing the Web browser cache.

### In the WebUI

The following steps describe how to upgrade AOS-W from a TFTP server, FTP server, or local file.

- 1. Download the AOS-W image from the customer support site.
- 2. Upload the AOS-W image to a PC or workstation on your network.
- 3. Validate the SHA hash for the AOS-W image:
  - a. Download the Alcatel.sha256 file from the download directory.
  - b. Load the AOS-W image to a Linux system and execute the **sha256sum <filename>** command. Alternatively, use a suitable tool for your operating system that can generate a **SHA256** hash of a file.
  - c. Verify that the output produced by this command matches the hash value found on the customer support site.

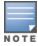

The AOS-W image file is digitally signed and is verified using RSA2048 certificates preloaded at the factory. The Mobility Conductor or managed device will not load a corrupted AOS-W image.

- 4. Log in to the AOS-W WebUI from the Mobility Conductor.
- 5. Navigate to the **Maintenance > Software Management > Upgrade** page.
  - a. Select the Local File option from the Upgrade using drop-down list.
  - b. Click **Browse** from the **Image file name** to navigate to the saved image file on your PC or workstation.
- 6. Select the downloaded image file.
- 7. Choose the partition from the **Partition to Upgrade** option.
- 8. Enable the **Reboot Controller After Upgrade** toggle switch to automatically reboot after upgrading. If you do not want to reboot immediately, disable this option.

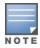

The upgrade does not take effect until reboot. If you chose to reboot after upgrade, the Mobility Conductor or managed device reboots automatically.

- 9. Select Save Current Configuration.
- 10. Click Upgrade.
- 11. Click **OK**, when the **Changes were written to flash successfully** message is displayed.

#### In the CLI

The following steps describe how to upgrade AOS-W from a TFTP server, FTP server, or local file.

- 1. Download the AOS-W image from the customer support site.
- 2. Open an SSH session to your Mobility Conductor.

3. Execute the ping command to verify the network connection between the Mobility Conductor and the SCP server, FTP server, or TFTP server.

```
(host) # ping <ftphost>
or
(host) # ping <tftphost>
(host) # ping <scphost>
```

4. Execute the **show image version** command to check if the AOS-W image is loaded on the flash partition. The partition number appears in the **Partition** row; **0:0** is partition 0, and **0:1** is partition 1. The active boot partition is marked as **Default boot**.

```
(host) #show image version
```

Execute the copy command to load the new image to the non-boot partition.

```
(host) # copy ftp: <ftphost> <ftpusername> <image filename> system: partition <0|1>
(host) # copy tftp: <tftphost> <image filename> system: partition <0|1>
(host) # copy scp: <scphost> <scpusername> <image filename> system: partition <0|1>
(host) # copy usb: partition <partition-number> <image filename> system: partition <0|1>
```

6. Execute the show image version command to verify that the new image is loaded.

```
(host) # show image version
```

7. Reboot the Mobility Conductor.

(host) #reload

8. Execute the **show version** command to verify that the upgrade is complete.

```
(host) #show version
```

# Verifying the AOS-W Upgrade

Verify the AOS-W upgrade in the WebUI or CLI.

#### In the WebUI

The following steps describe how to verify that the Mobility Conductor is functioning as expected:

- 1. Log in to the WebUI and navigate to the **Dashboard > WLANs** page to verify the AOS-W image version.
- 2. Verify if all the managed devices are up after the reboot.
- 3. Navigate to the **Dashboard > Access Points** page to determine if your APs are up and ready to accept clients.
- 4. Verify that the number of APs and clients are as expected.
- 5. Test a different type of client in different locations, for each access method used.
- 6. Complete a backup of all critical configuration data and files on the flash memory to an external server or mass storage facility. See Backing up Critical Data on page 36 for information on creating a backup.

#### In the CLI

The following steps describe how to verify that the Mobility Conductor is functioning as expected:

- 1. Log in to the CLI to verify that all your managed devices are up after the reboot.
- Execute the show version command to verify the AOS-W image version.

- 3. Execute the **show ap active** command to determine if your APs are up and ready to accept clients.
- 4. Execute the **show ap database** command to verify that the number of APs and clients are as expected.
- 5. Test a different type of client in different locations, for each access method used.
- 6. Complete a backup of all critical configuration data and files on the flash memory to an external server or mass storage facility. See <u>Backing up Critical Data on page 36</u> for information on creating a backup.

# **Downgrading AOS-W**

A Mobility Conductor or managed device has two partitions, 0 and 1. If the upgrade fails on one of the partitions, you can reboot the Mobility Conductor or managed device from the other partition.

### **Pre-requisites**

Before you reboot the Mobility Conductor or managed device with the pre-upgrade AOS-W version, perform the following steps:

- 1. Back up your Mobility Conductor or managed device. For details, see Backing up Critical Data on page 36.
- 2. Verify that the control plane security is disabled.
- 3. Set the Mobility Conductor or managed device to boot with the previously saved configuration file.
- 4. Set the Mobility Conductor or managed device to boot from the partition that contains the pre-upgrade AOS-W version.

When you specify a boot partition or copy an image file to a system partition, Mobility Conductor or managed device checks if the AOS-W version is compatible with the configuration file. An error message is displayed if the boot parameters are incompatible with the AOS-W version and configuration files.

- 5. After switching the boot partition, perform the following steps:
- Restore the pre-upgrade flash backup from the file stored on the Mobility Conductor or managed device. Do not restore the AOS-W flash backup file.
- Do not import the WMS database.
- If the RF plan is unchanged, do not import it. If the RF plan was changed before switching the boot partition, the changed RF plan does not appear in the downgraded AOS-W version.
- If any new certificates were added in the upgraded AOS-W version, reinstall these certificates in the downgraded AOS-W version.

Downgrade AOS-W version using the WebUI or CLI.

### In the WebUI

The following steps describe how to downgrade the AOS-W version:

- 1. If the saved pre-upgrade configuration file is on an external FTP or TFTP server, copy the file to the Mobility Conductor or managed device by navigating to the Diagnostics > Technical Support > Copy Files page.
  - a. From Select source file drop-down list, select FTP or TFTP server, and enter the IP address of the FTP or TFTP server and the name of the pre-upgrade configuration file.
  - b. From Select destination file drop-down list, select Flash file system, and enter a file name (other than default.cfg).
  - c. Click Copy.
- 2. Determine the partition on which your pre-upgrade AOS-W version is stored by navigating to the Maintenance > Software Management > Upgrade page. If a pre-upgrade AOS-W version is not stored on your system partition, load it into the backup system partition by performing the following steps:

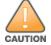

You cannot load a new image into the active system partition.

- a. Enter the FTP or TFTP server address and image file name.
- Select the backup system partition.
- c. Enable Reboot Controller after upgrade.

- d. Click Upgrade.
- 3. Navigate to the **Maintenance > Software Management > Reboot** page, select **Save configuration before reboot**, and click **Reboot**.

The Mobility Conductor or managed device reboots after the countdown period.

4. When the boot process is complete, verify that the Mobility Conductor or managed device is using the correct AOS-W version by navigating to the **Maintenance > Software Management > About** page.

### In the CLI

The following steps describe how to downgrade the AOS-W version:

1. If the saved pre-upgrade configuration file is on an external FTP or TFTP server, use the following command to copy it to the Mobility Conductor or managed device:

```
(host) # copy ftp: <ftphost> <ftpusername> <image filename> system: partition 1
or
(host) # copy tftp: <tftphost> <image filename> system: partition 1
```

2. Set the Mobility Conductor or managed device to boot with your pre-upgrade configuration file.

(host) # boot config-file <backup configuration filename>

3. Execute the **show image version** command to view the partition on which your pre-upgrade AOS-W version is stored.

```
(host) #show image version
```

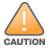

You cannot load a new image into the active system partition.

4. Set the backup system partition as the new boot partition.

```
(host) # boot system partition 1
```

5. Reboot the Mobility Conductor or managed device.

```
(host) # reload
```

6. When the boot process is complete, verify that the Mobility Conductor or managed device is using the correct AOS-W version.

```
(host) # show image version
```

# **Before Calling Technical Support**

Provide the following information when you call the Technical Support:

- The status of installation (new or existing) and recent changes to network, device, or AP configuration. If there was a configuration change, list the exact configuration steps and commands used.
- A detailed network topology including all the devices in the network with IP addresses and interface numbers.
- The make and model number of the wireless device and NIC, driver date, version, and configuration of the NIC, and the OS version including any service packs or patches.
- The logs and output of the **show tech-support** command.
- The syslog file at the time of the problem.
- The date and time when the problem first occurred. If the problem is reproducible, list the exact steps taken to re-create the problem.
- Any wired or wireless sniffer traces taken during the time of the problem.
- The device site access information.